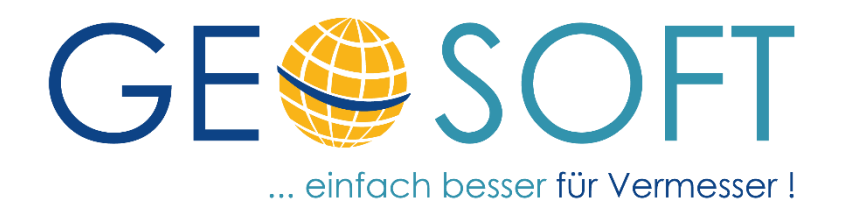

# **Anderungsliste**

# GEOmapper Konfiguration

## **Schleswig-Holstein**

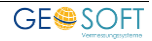

## **Impressum**

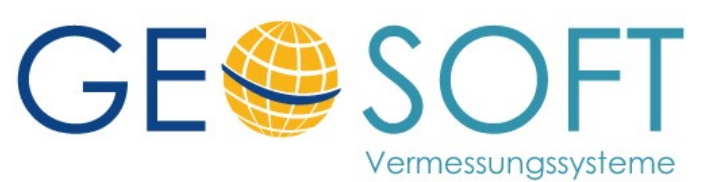

**Westwall 8 47608 Geldern**

**tel. 02831 – 89395 fax. 02831 – 94145**

**e-mail [info@geosoft.de](mailto:info@geosoft.de) internet [www.geosoft.de](http://www.geosoft.de/)** 

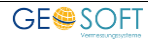

## Inhaltsverzeichnis

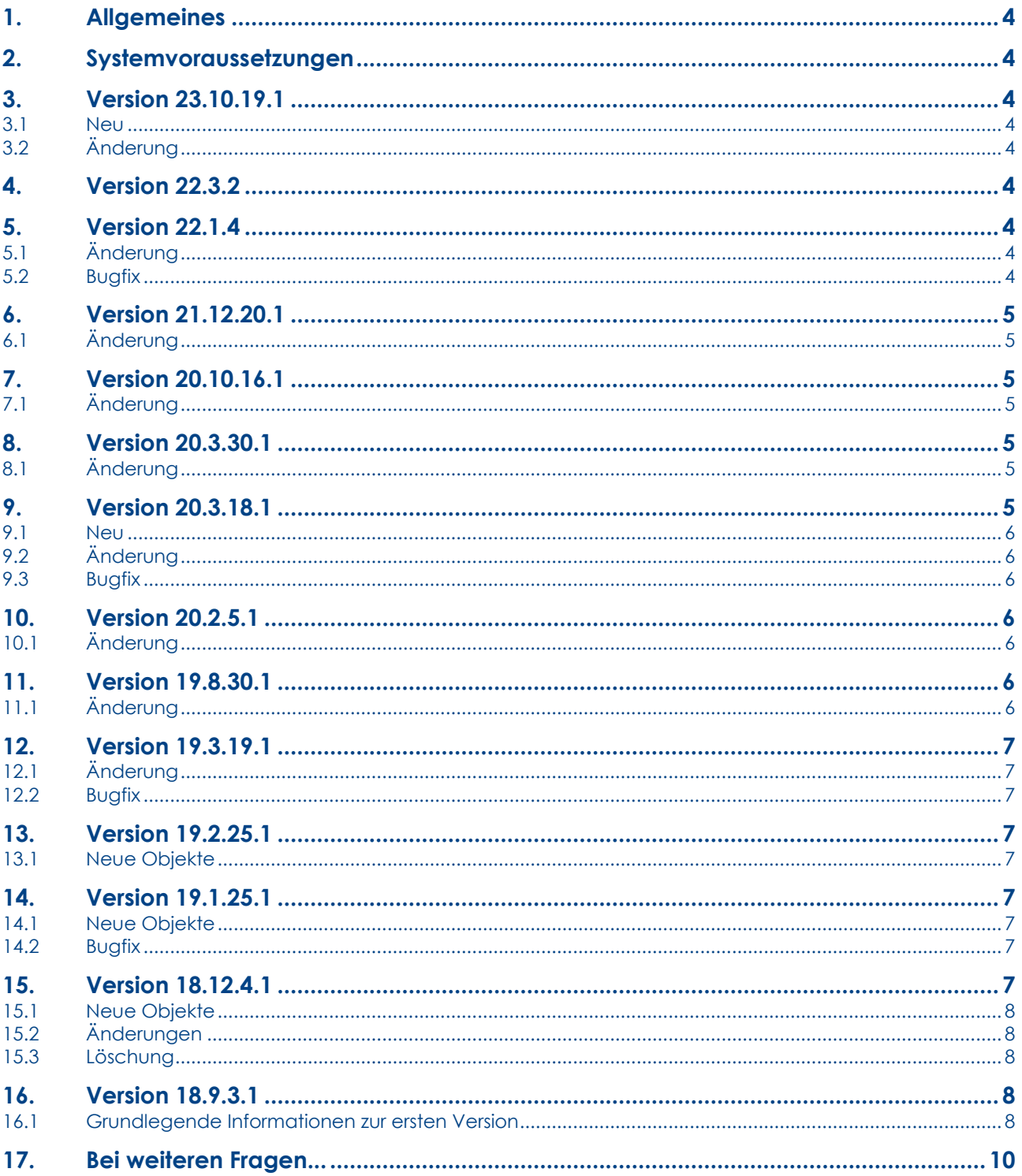

## <span id="page-3-0"></span>**1. Allgemeines**

Die **GEOSOFT Schleswig-Holstein Konfiguration** ist eine landesspezifische Erweiterung der GEOSOFT Basis Konfiguration. Sie wird für die Lageplan und Risserstellung in Schleswig-Holstein benötigt.

Weitere Informationen finden Sie in den [ersten Versionsangaben](#page-7-4)

Neben der Konfiguration enthält das Installationspaket eine **GEOmapper** Projektvorlage und landesspezifische Drucklayouts für Riss und Grenzniederschrift.

Unsere Konfigurationsdateien können ganz bequem in Ihrem Netzwerk per Softwareverteilung automatisch installiert bzw. aktualisiert werden. Lesen Sie hierzu unser Handbuch zur **[GEOmapper Start.exe](https://www.geosoft.de/downloads/geomapper/handbuecher/geomapper-start.pdf)**.

## <span id="page-3-1"></span>**2. Systemvoraussetzungen**

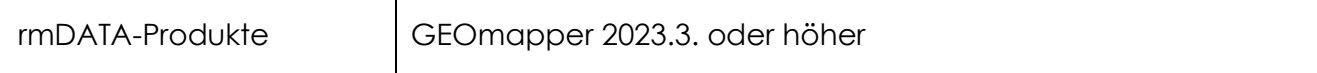

## <span id="page-3-2"></span>**3. Version 23.10.19.1**

## <span id="page-3-3"></span>**3.1 Neu**

**Punkt:**

Der Objekttyp Point:Riss Bolzen, Rohr, Mz, … (neue ABM tief) wurde ergänzt.

## <span id="page-3-4"></span>**3.2 Änderung**

**Linien:**

Die Farben für die KMQ Grenzen nach ETRS89 und GK wurden gedreht.

## <span id="page-3-5"></span>**4. Version 22.3.2**

Für die Risserstellung wird die Herkunft unter den Punktobjekten angezeigt. Sie lässt sich wahlweise unter **Ansicht > Sichtbarkeit Punktsymbole** ausblenden.

## <span id="page-3-6"></span>**5. Version 22.1.4**

## <span id="page-3-7"></span>**5.1 Änderung**

#### **Punkt:**

Riss Standpunkt (rot) wird mit roter Standpunktnummer ausgegeben.

## <span id="page-3-8"></span>**5.2 Bugfix**

#### **Linien:**

Offene Gebäudelinien erscheinen jetzt wieder gestrichelt

**GEOmapper-SH\_Konfig.docx 4**

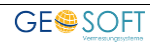

## <span id="page-4-0"></span>**6. Version 21.12.20.1**

## <span id="page-4-1"></span>**6.1 Änderung**

Das Drucklayout für den Riss wurde um die Variable Rissnummer ergänzt. Die Übergabe der Rissnummer erfolgt aus GEO8, bei Anlage des GEOmapperprojekts.

#### **Punkt:**

Für die Risserstellung werden die Tiefen bzw. Höhen mit einer Nachkommastelle ausgegeben.

#### **Linien:**

Die Ausgabe der Differenzen an den Linien für die Rissdarstellung von Gebäuden und Bauwerken.

## <span id="page-4-2"></span>**7. Version 20.10.16.1**

## <span id="page-4-3"></span>**7.1 Änderung**

Die Klassenattribute ALKIS-ID und ALKIS-ID Punktort wurden ergänzt.

## <span id="page-4-4"></span>**8. Version 20.3.30.1**

## <span id="page-4-5"></span>**8.1 Änderung**

Punkte, Linien und Texte, die für die Bemaßung von Rissen verantwortlich sind, wurden aus der Textfreistellung ausgenommen. Auf diese Weise soll verhindert werden, dass evtl. Bezüge verloren gehen.

## **Punkt:**

An den Punkten für die Darstellung in Riss und GN wurden die angezeigten Attribute aufgeräumt.

Die Darstellung von hohen und tiefen Abmarkungen wurde an den Objekttypen Riss Stein (tief), Riss Stein (neu tief) und den Punkten Riss Bolzen, Rohr, Mz, … (...) überarbeitet.

Bei Punkten für tiefstehenden Abmarkungen kann die Tiefe positiv oder negativ eingetragen werden. In allen anderen Fällen unterscheiden Sie mit dem Vorzeichen die Darstellung:

- -0,3 für tiefstehen
- 0,3 für hochstehend

## <span id="page-4-6"></span>**9. Version 20.3.18.1**

In dieser Version erfolgt eine Optimierung in der Erstellung von Riss und Grenzniederschrift. Auf Wunsch vieler Anwender übernehmen wir im Riss gezeichnete Gebäude mit ihren Hausnummern nicht mehr automatisch in die Grenzniederschrift.

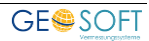

Ähnliche dem Darstellungswechsel zwischen Lageplan und Riss, Zeichnen wir nach dem Darstellungswechsel von Riss in die Grenzniederschrift die Linien wieder ausgegraut. Im Darstellungsmanager finden Sie in der Gruppe GS\_GN (Grenzniederschrift) Linien, die in Riss uns Grenzniederschrift angezeigt werden. Die Ausgabe erfolgt wie gewohnt mit den Filtern GS\_Riss\_Ausgabe bzw. GS\_Grenzniederschrift\_Ausgabe.

Eine Anpassung der landesspezifischen Konfigurationen erfolgt ebenfalls.

## <span id="page-5-0"></span>**9.1 Neu**

#### **Punkt:**

Neuer Punkttyp Riss KMQ / NBZ (automatisch, für Verzerrung) für die Erstellung von Rissen, mit Hilfe des Verzerrungsmodul

## <span id="page-5-1"></span>**9.2 Änderung**

## **Punkt:**

Die Ampelfarben Herkunft wurden an den Signaturenkatalog (Stand 31.05.2019) angepasst.

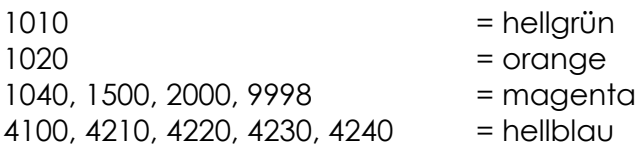

## <span id="page-5-2"></span>**9.3 Bugfix**

## **Filter:**

Ergänzung fehlender Linien in den Filtern GS\_Riss\_Ausgabe und GS\_Grenzniederschrift\_Ausgabe

## <span id="page-5-3"></span>**10.Version 20.2.5.1**

## <span id="page-5-4"></span>**10.1 Änderung**

## **Punkt:**

Anpassung von Punktgrößen und Farben im Lageplan.

## <span id="page-5-5"></span>**11.Version 19.8.30.1**

## <span id="page-5-6"></span>**11.1 Änderung**

## **Fläche:**

Die Beschriftungshöhe im Maßstabsbereich 1-750 bleibt jetzt gleich. Alles was darüber hinaus geht, wird kleiner dargestellt.

## **Text:**

Die Texthöhe im Maßstabsbereich 1-750 bleibt jetzt gleich. Alles was darüber hinaus geht, wird kleiner dargestellt.

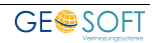

## <span id="page-6-0"></span>**12.Version 19.3.19.1**

## <span id="page-6-1"></span>**12.1 Änderung**

#### **Punkt:**

**Bezeichnung und Sortierung** der Punktattribute wurde optimiert und auf alle Konfigurationen abgestimmt.

## <span id="page-6-2"></span>**12.2 Bugfix**

Der Filter Riss Ausgabe korrigiert. Bei aktivem Filter wurden Objekttypen für die Darstellung von Hecken nicht angezeigt.

## <span id="page-6-3"></span>**13.Version 19.2.25.1**

## <span id="page-6-4"></span>**13.1 Neue Objekte**

**Linien:**

- Radius SH (Pfeil) zur Darstellung der in ALKIS angezeigten Radien.

#### **Texte:**

- Radius SH (Beschriftung) zur Darstellung der in ALKIS angezeigten Radien.

## <span id="page-6-5"></span>**14.Version 19.1.25.1**

## <span id="page-6-6"></span>**14.1 Neue Objekte**

#### **Punkte:**

- Riss Bauwerkspunkt (neu)

## <span id="page-6-7"></span>**14.2 Bugfix**

#### **Linien:**

Die Zeichenreihenfolge der Mauer- und Zaunsignatur wurde geändert. Neue Mauer überzeichnen Flurstücksgrenze nicht mehr.

## <span id="page-6-8"></span>**15.Version 18.12.4.1**

#### **Achtung!**

Um die Vielzahl der Anwender-Wünsche sinnvoll umsetzen zu können, mussten ein paar tiefgreifende Änderungen am GEOmapper vorgenommen werden. Von diesen Änderungen sind die Konfigurationen ebenfalls betroffen.

Wenn Sie alte GEOmapper Projekte öffnen, sehen Sie im neuen Darstellungsmanager sehr viele Darstellungsgruppen. Der Darstellungsmanager ist mit neuen Konfigurationen deutlich übersichtlicher. **Wir raten jedoch ab, die Konfiguration in alten Projekten durch neue Konfigurationen zu ersetzen.**

Aus diesem Grund haben wir die Konfiguration ab der GEOmapper Version 2018.3 umbenannt. **Weitere Hinweise finden Sie in der Versionsinfo zur aktuellen GEOmapper** 

#### **Version.**

## <span id="page-7-0"></span>**15.1 Neue Objekte**

#### **Punkte:**

- Riss Gebäude (neu)
- Riss Polygonpunkt (Stein)

#### **Linien:**

- Riss Hecke (Linienzug)
- Riss Hecke (beidseitig, Linienzug)

## <span id="page-7-1"></span>**15.2 Änderungen**

#### **Punkte:**

- Neue Punktnummern werden in Rot dargstellt.
- Riss Stein (tief) und Riss Stein (neu tief): Abmarkung wird angezeigt und die Schlagmarke wurde ergänzt.
- Die Ausgabe einer alten, gestrichenen Punktnummern wurde verbessert.
- Riss Gebäude und Bauwerkspunkte werden in der Lageplanansicht wie Gebäudepunkte angezeigt.

#### **Texte:**

- KMQ / NBZ hat die Texthöhe 4,0mm erhalten
- GNSS hat jetzt den Textinhalt GNSS voreingestellt.

## <span id="page-7-2"></span>**15.3 Löschung**

#### **Linien:**

- Riss Flurstücksgrenze (0,5 mm) wurde entfernt, da diese der Riss Flurstücksgrenze entspricht.

## <span id="page-7-3"></span>**16.Version 18.9.3.1**

## <span id="page-7-4"></span>**16.1 Grundlegende Informationen zur ersten Version**

- Abweichend vom allgemeinen Standard, wird das Attribut "**Herkunft**" für die Anzeige der Genauigkeit eines Punktes verwendet. Hier werden schon die zukünftigen Farben (Grün, Gelb, Magenta und Hellblau) verwendet.
- UTM Punktnummern erhalten eine Unterstreichung zu besseren Unterscheidung.
- Gebäude erhalten eine vollflächige Schraffur, mit den aus ALKIS gewohnten Farben.
- Die in Schleswig-Holstein eingeführten AP\_PTO der Punktnummern werden ebenfalls an den GEOmapper übergeben. Eigenschaften der Punktnummern Herkunft (UTM und G-K) sowie eine zusätzliche Skalierung (ALKIS) sind berücksichtig.
- Es wurden diverse Objekte (Punkte, Linien, Texte) für die Risserstellung ergänzt.

- Wurde an einem Punkt die Punktnummer geändert, übergeben wir beide Nummern an den GEOmapper. Die alte Punktnummer wird rot gestrichen.

Um optimal arbeiten zu können, empfehlen wir das **GEO8** Modul: Autoriss, mit dem vorbereitend die Risszeichenelemente erzeugt werden können. Mit Hilfe des Autoriss-Moduls leitet **GEO8** z.B. für GNSS gemessene Punkte den Text automatisch GNSS ab.

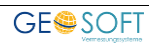

## <span id="page-9-0"></span>**17.Bei weiteren Fragen...**

... können Sie sich gerne zu den gewohnten Hotline Zeiten direkt bei uns melden.

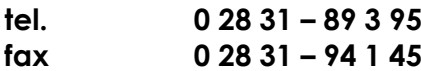

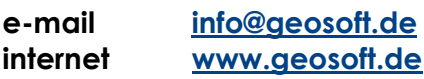

Unsere Hotlinezeiten sind...

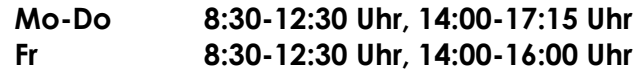

Letzte Änderung: 19.10.2023 Dateiname: **GEOmapper-SH\_Konfig.docx**